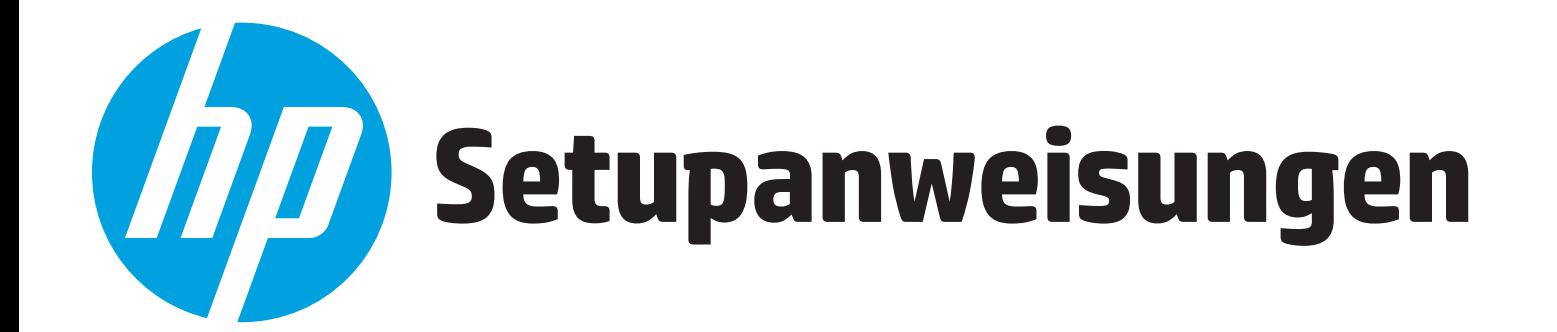

# **Kurzanleitung zur Installation Übersicht**

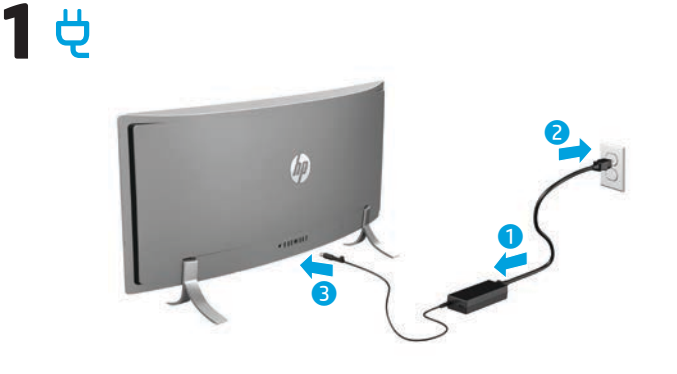

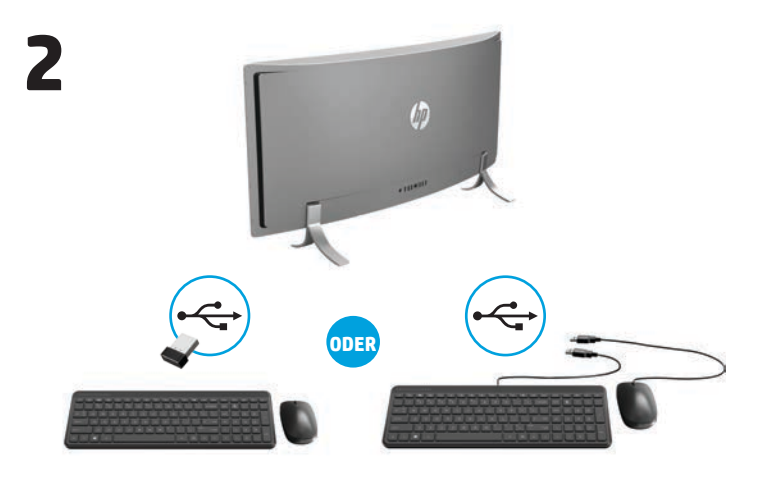

**HINWEIS: Je nach Modellnummer Ihres Produkts ist der USB-Transceiver**   $\overline{\mathscr{L}}$ **entweder in Ihrem Produkt vorinstalliert oder befindet sich in der Maus-Verpackung. Setupanweisungen für die Maus finden Sie auf der Außenseite der Maus-Verpackung. Setupanweisungen für die Tastatur finden Sie auf der Außenseite der Tastatur-Verpackung.**

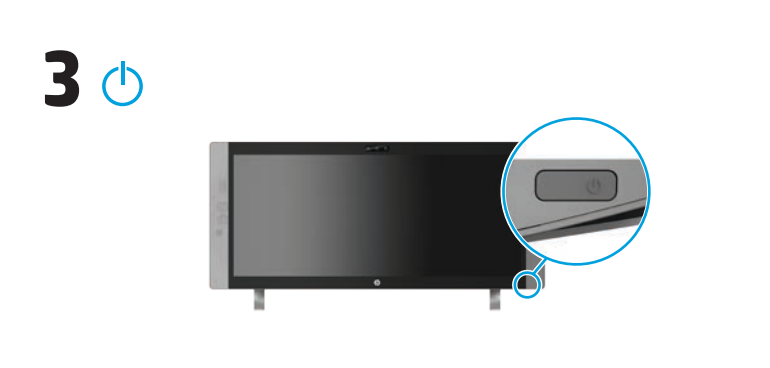

**HINWEIS:** Die Betriebstaste befindet sich unten rechts am Produkt.  $\overline{\mathscr{L}}$ 

Ihr Produkt ist für einen begrenzten Zeitraum durch ein kostenloses Abonnement des McAfee LiveSafe™ Dienstes geschützt. Der Nutzungszeitraum beginnt mit der erstmaligen Nutzung des Computers. Nach Ablauf des Abonnements haben Sie die Möglichkeit, den McAfee LiveSafe Dienst käuflich zu erwerben. Durch ein einziges Abonnement hilft Ihnen der McAfee LiveSafe Dienst, Ihre Identität, Ihre Daten und Ihre Geräte zu schützen.\*

\* Nur bestimmte Produkte.

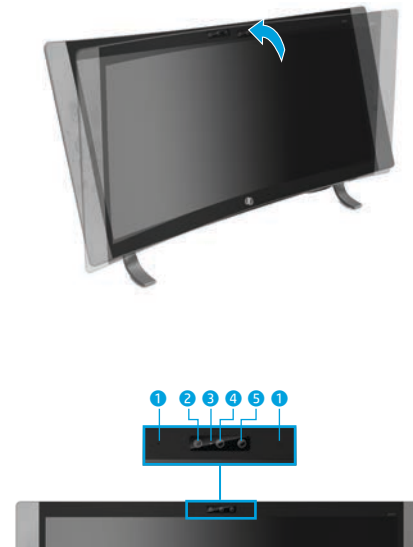

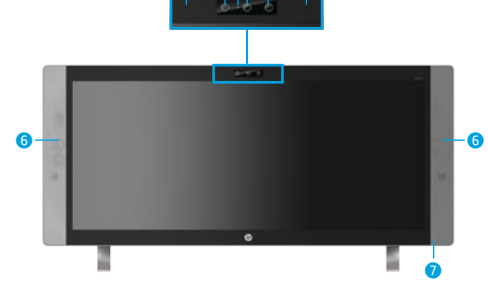

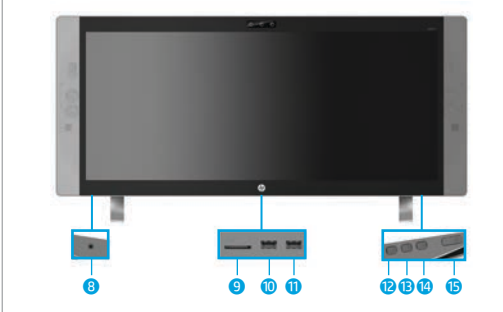

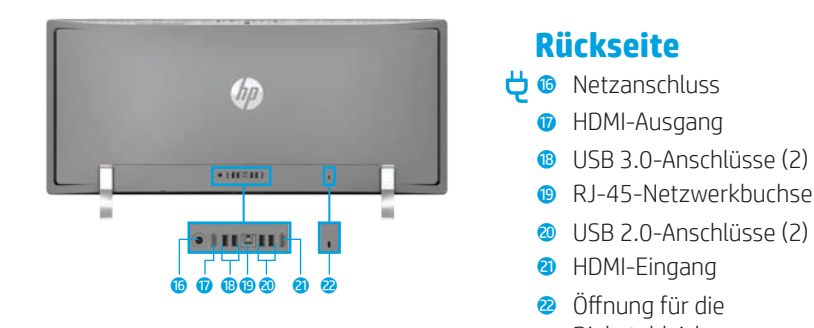

**HINWEIS:** Farbe, Leistungsmerkmale und Zubehör des Computers können abweichen.  $\not\equiv$ 

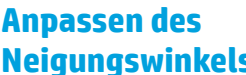

**Vorderseite 1** Interne Mikrofone (2)

 IR-Kamera Webcam-LED 4 Webcam IR-Projektor Lautsprecher (2) *O* Betriebsanzeige

**Unterseite**

8 Audioeingangs- (Mikrofon)/ Audioausgangs- (Kopfhörer)

Combo-Buchse 9 Speicherkarten-Lesegerät <sup>0</sup> USB 3.0-Anschluss mit Ladefunktion (Stromversorgung) **Q** USB 3.0-Anschluss **<sup>0</sup>** Lautstärke/Leiser-Taste e Eingabewechsel/ Lauter-Taste <sup>1</sup> Menü/OK-Taste  $\bullet$  Betriebstaste

Diebstahlsicherung

**Neigungswinkels**

#### **Windows**  Um mehr über Windows zu erfahren und die Hilfethemen **Modelle** anzuzeigen, wählen Sie die Schaltfläche **Start** und dann die App **Erste Schritte**.

Um auf die Benutzerhandbücher zuzugreifen, wählen Sie die Schaltfläche **Start** und dann **Alle Apps**, wählen Sie **HP Help and Support** und als nächstes **HP Dokumentation**.

**Linux Modelle** Doppelklicken Sie auf dem Desktop auf das Symbol **HP Dokumente**.

 **Weitere Informationsquellen**

**FreeDOS**  Wählen Sie im Systemstartmenü **HP Dokumente** aus. **Modelle**

**HINWEIS:** Um auf die Benutzerhandbücher zuzugreifen, benötigen Sie keine Internetverbindung.

**HINWEIS:** Eine *User Guides* Disc (Disc mit Benutzerhandbüchern) gehört zum Lieferumfang einiger Modelle.

# **Wireless-Mobilität**

Wählen Sie das Netzwerksymbol in der rechten Ecke der Taskleiste und stellen Sie dann eine Verbindung mit einem der verfügbaren Netzwerke her. – oder –

Geben Sie in das Suchfeld der Taskleiste wifi ein und wählen Sie dann **WLAN-Einstellungen ändern**.

**HINWEIS:** Um ein WLAN einzurichten und eine Verbindung mit dem Internet ₽ herzustellen, benötigen Sie ein (separat zu erwerbendes) Breitbandmodem (DSL oder Kabel), einen Hochgeschwindigkeits-Internetzugang von einem Internetprovider und einen Wireless-Router (separat zu erwerben).

## **Multifunktionstasten**

**Taste**

Die Tasten unten rechts an Ihrem Produkt haben folgende Funktionen:

**HINWEIS:** Informationen zur Lage der Tasten finden Sie im unten stehenden |⊐∕ Abschnitt zu den Komponenten.

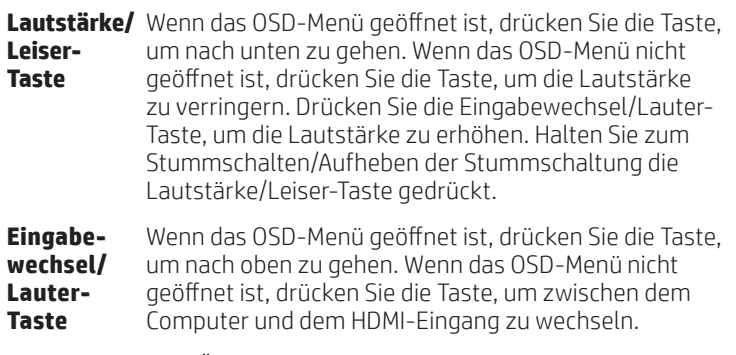

**Menü/ OK-Taste** Zum Öffnen, zur Auswahl im und zum Beenden des OSD-Menüs. Wenn das OSD-Menü geöffnet ist, drücken Sie die Taste erneut, um eine Auswahl zu treffen.

823851-042

# **Navigieren auf der Windows Startseite**

Die Windows Startseite ist der zentrale Ausgangspunkt für den Zugriff auf Ihre Informationen und E-Mails, für das Surfen im Web, das Streamen von Videos, das Betrachten von Fotos und den Zugang zu sozialen Netzwerken.

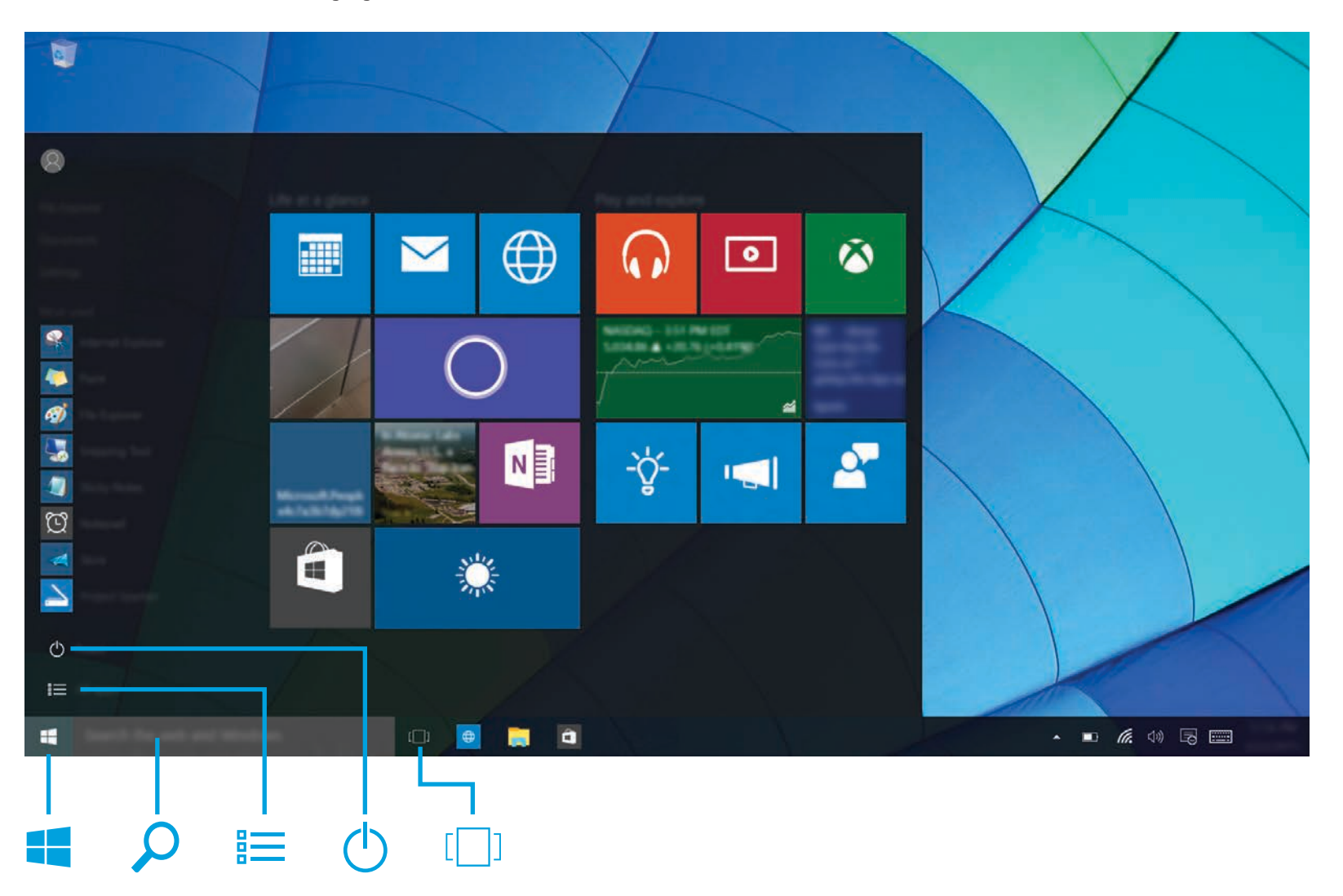

#### **Anzeigen des Startmenüs**

Wählen Sie die Schaltfläche **Start** in der linken unteren Ecke der Taskleiste.

### **Suchen**

Geben Sie in das Suchfeld der Taskleiste die ersten Buchstaben des Namens einer App, Einstellung, Datei oder eines Internetthemas ein.

#### **Auflisten aller Apps**

Wählen Sie die Schaltfläche Start **und dann Alle Apps ...** 

#### **Herunterfahren Ihres Computers**

Wählen Sie die Schaltfläche **Start** , dann das **Ein/Aus**-Symbol (<sup>1</sup>) und anschließend **Herunterfahren**.

#### **Wechseln zwischen geöffneten Apps**

Wählen Sie das Symbol für **Aktive Anwendungen** [101] in der Taskleiste.

**HINWEIS:** Das Aussehen der Windows Startseite kann variieren.

### **Bestimmungen zur Verwendung der Software**

Durch das Installieren, Kopieren, Herunterladen oder anderweitige Verwendung der auf diesem Computer vorinstallierten Softwareprodukte stimmen Sie den Bedingungen des HP Endbenutzer-<br>Lizenzvertrags (EULA) zu. Wenn Sie diese Lizenzbedingungen nicht akzeptieren, müssen Sie das<br>unbenutzte Produkt (Hardware und Softw einzigen Anspruch die Rückerstattung des Kaufpreises fordern. Die Rückerstattung unterliegt der entsprechenden Rückerstattungsregelung des Verkäufers.

Wenn Sie weitere Informationen benötigen oder eine Rückerstattung des Kaufpreises des Computers fordern möchten, wenden Sie sich an den Verkäufer.

### **Herstellergarantie**

lhre HP Herstellergarantie finden Sie zusammen mit den Benutzerhandbüchern auf Ihrem Produkt<br>und/oder auf der CD/DVD im Versandkarton. In einigen Ländern oder Regionen ist möglicherweise eine<br>gedruckte Garantie im Versandk gedruckter Form angeboten wird, können Sie eine Kopie unter http://www.hp.com/go/orderdocuments anfordern. Für Produkte, die Sie im asiatisch-pazifischen Raum erworben haben, wenden Sie sich bitte schriftlich an HP unter Hewlett-Packard, POD, P.O. Box 200, Alexandra Post Office, Singapore 911507. Geben Sie den Produktnamen sowie Ihren Namen, Ihre Telefonnummer und Ihre Postanschrift an.

### **Informationen über das System**

Die Produktnummer, die Seriennummer sowie der Garantiezeitraum befinden sich, wie in der folgenden Abbildung dargestellt, auf einer Karte im Einschubfach für Systeminformationen. Zum Herausnehmen der Karte aus dem Einschubfach drücken Sie vorsichtig auf die Karte und ziehen Sie sie dann heraus. Um die Karte wieder in das Einschubfach zu setzen, drücken Sie die Karte hinein, bis sie fest sitzt.

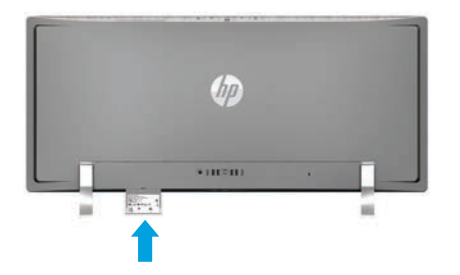

### **Support kontaktieren**

Rufen Sie für die Lösung eines Hardware- oder Softwareproblems die Seite http://www.hp.com/support auf. Dort finden Sie weitere Informationen über Ihr Produkt, wie zum Beispiel Links zu Diskussionsforen und Anweisungen für die Fehlerbeseitigung. Außerdem finden Sie dort Informationen dazu, wie Sie HP kontaktieren und einen Supportfall eröffnen können.

#### **Ihre Meinung zu diesem Dokument**

Sie können uns bei der Verbesserung dieses Dokuments unterstützen, indem Sie Ihre Anregungen, Kommentare oder gefundene Fehler an doc.feedback@hp.com senden. Geben Sie dabei bitte die Dokumentennummer (befindet sich in der Nähe des Barcodes) an.

### **Produktbeschreibung**

Dieses Produkt ist ein All-in-one-Desktop-Computer, Desktop-Computer, Thin Client-Computer oder Einzelhandelssystem und verfügt möglicherweise über ein Thin-Panel-Display, ein TouchPad, einen Prozessor, RAM, eine Festplatte oder ein Solid-State-Laufwerk und eine interne Stromversorgung und ein externes Netzteil. Abhängig von Ihrem Computermodell haben die Produkte elektrische Werte von 100-240 V Wechselstrom, 200-240 V Wechselstrom oder 100-127/200-240 V Wechselstrom, 50-60 Hz oder 50/60 Hz, 1,5 A, 3 A, 4 A, 5,5 A, 6 A oder 8 A. Das Netzteil hat elektrische Werte von 100-240 V Wechselstrom, 50-60 Hz oder 50-60 Hz, 0,5 A, 0,6 A, 0,8 A, 1 A, 1,2 A, 1,4 A, 1,5 A, 1,6 A, 1,7 A, 2 A, 2,2 A, 2,25 A, 2,4 A, 2,5 A, 2,7 A, 2,9 A oder 4 A. Wenn Sie eine Wireless-Tastatur, eine Wireless-Maus und eine IR-Fernbedienung besitzen, haben diese elektrische Werte von 1,5 V Gleichstrom, 3 V Gleichstrom oder 3,2 V Gleichstrom, 5 mA, 10 mA, 20 mA, 25 mA, 30 mA, 40 mA oder 50 mA. Das aktuelle Benutzerhandbuch finden Sie auf der Webseite http://www.hp.com/support unter der Auswahl Ihres Landes. Wählen Sie **Software und Treiber** und folgen Sie den Anleitungen auf dem Bildschirm.

#### **Behördliche Zulassungsnummer und vereinfachte Konformitätserklärung**

Die Regulatory Model Number (RMN) (Behördliche Zulassungsnummer) lautet TPC-W023-34. Die RMN befindet sich auf einer Karte im Einschubfach für Systeminformationen.

HP erklärt hiermit, dass dieses Produkt mit den wesentlichen Anforderungen und sonstigen relevanten Bestimmungen der Richtlinie 1999/5/EG konform ist. Auf der Seite www.hp.eu/certificates können Sie die RMN dieses Produkts suchen, um die zugehörige Konformitätserklärung anzuzeigen.

**VORSICHT:** So verringern Sie die Gefahr von Stromschlägen und Geräteschäden: • Stecken Sie das Netzkabel in eine Netzsteckdose, die jederzeit leicht erreichbar ist.

∙ Trennen Sie die Stromzufuhr zum Computer, indem Sie das Netzkabel aus der Netzsteckdose ziehen.<br>• Falls ein Netzkabel mit einem 3-poligen Stecker mit Erdungskontakt geliefert wurde, stecken<br>Sie das Kabel in eine geerdet Der Erdungskontakt erfüllt eine wichtige Sicherheitsfunktion. Weitere Informationen zur Sicherheit und Zulassung sowie zur Akkuentsorgung finden

Sie im Dokument *Hinweise zu Zulassung, Sicherheit und Umweltverträglichkeit* bei den<br>Benutzerhandbüchern. Informationen darüber, wo Sie die Benutzerhandbücher Ihres Computers<br>finden, erhalten Sie im Abschnitt "Weitere Inf

**VORSICHT:** Um das Risiko schwerer Verletzungen zu reduzieren, lesen Sie das *Handbuch für*<br>*sicheres und angenehmes Arbeiten*, das Sie zusammen mit den Benutzerhandbüchern erhalten<br>haben. Darin werden die sachgerechte Ein /!\ *sicheres und angenehmes Arbeiten* enthält auch wichtige Informationen zur elektrischen und<br>mechanischen Sicherheit. Das *Handbuch für sicheres und angenehmes Arbeiten* ist auch im Web<br>unter http://www.hp.com/ergo verfügba

**VORSICHT:** Um die Möglichkeit einer Verletzung durch Hitze oder einer Überhitzung des Computers<br>zu verringern, verwenden Sie den Computer nicht direkt auf dem Schoß und blockieren Sie die<br>Lüftungsschlitze nicht. Verwenden Vermeiden Sie die Blockierung der Luftzirkulation durch andere feste Gegenstände, wie beispielsweise einen in unmittelbarer Nähe aufgestellten Drucker, oder durch weiche Gegenstände, wie Kissen, Teppiche oder Kleidung. Vermeiden Sie während des Betriebs außerdem direkten Kontakt<br>des Netzteils mit der Haut und mit weichen Oberflächen, wie Kissen, Teppichen oder Kleidung. Der<br>Computer und das Netzteil en

© Copyright 2015 HP Development Company, L.P.

McAfee LiveSafe ist eine Marke von McAfee, Inc. in den Vereinigten Staaten und in anderen Ländern. Windows ist eine eingetragene Marke der Microsoft Corporation in den USA und/oder anderen Ländern. Nicht alle Funktionen stehen in allen Editionen von Windows zur Verfügung. Dieser Computer benötigt eventuell aktualisierte und/oder separat zu erwerbende Hardware, Treiber und/oder Software, um die Windows Funktionalität in vollem Umfang nutzen zu können. Siehe http://www.microsoft.com für Details. HP haftet – ausgenommen für die Verletzung des Lebens, des Körpers, der Gesundheit oder nach dem<br>Produkthaftungsgesetz – nicht für Schäden, die fahrlässig von HP, einem gesetzlichen Vertreter oder<br>einem Erfüllungsgehilfen hiervon unberührt. Inhaltliche Änderungen dieses Dokuments behalten wir uns ohne Ankündigung vor.<br>Die Informationen in dieser Veröffentlichung werden ohne Gewähr für ihre Richtigkeit zur Verfügung<br>gestellt. Insbesondere en Aus dem vorliegenden Dokument sind keine weiter reichenden Garantieansprüche abzuleiten.

Zweite Ausgabe: Dezember 2015 Erste Ausgabe: September 2015